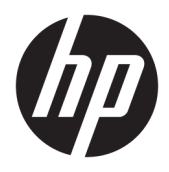

# Οδηγός χρήσης

HP Interactive Light

© 2018 HP Development Company, L.P.

Εμπιστευτικό λογισμικό υπολογιστή. Απαιτείται έγκυρη άδεια από την HP για την κατοχή, τη χρήση ή την αντιγραφή. Σύμφωνα με τους κανονισμούς FAR 12.211 και 12.212, παρέχεται άδεια χρήσης στην κυβέρνηση των Η.Π.Α. για εμπορικό λογισμικό υπολογιστή, τεκμηρίωση λογισμικού υπολογιστή και τεχνικές πληροφορίες για εμπορικά είδη σύμφωνα με την τυποποιημένη εμπορική άδεια χρήσης του προμηθευτή.

Οι πληροφορίες στο παρόν έγγραφο μπορεί να αλλάξουν χωρίς προειδοποίηση. Οι μοναδικές εγγυήσεις για τα προϊόντα και τις υπηρεσίες της HP είναι αυτές που ορίζονται στις ρητές δηλώσεις εγγύησης που συνοδεύουν αυτά τα προϊόντα και αυτές τις υπηρεσίες. Τίποτα από όσα αναφέρονται στο παρόν δεν πρέπει να εκληφθεί ως πρόσθετη εγγύηση. Η HP δεν θα φέρει ευθύνη για τεχνικά ή συντακτικά σφάλματα ή παραλείψεις που περιλαμβάνονται στο παρόν.

Πρώτη έκδοση: Νοέμβριος 2018

Αριθμός εγγράφου: L47804-151

### <span id="page-2-0"></span>**Υπόμνημα σύνταξης δεδομένων εισόδου χρήστη**

Το κείμενο που πρέπει να εισαγάγετε σε ένα περιβάλλον εργασίας υποδεικνύεται με  $\gamma \rho \alpha$ μματοσει ρά σταθερού πλάτους.

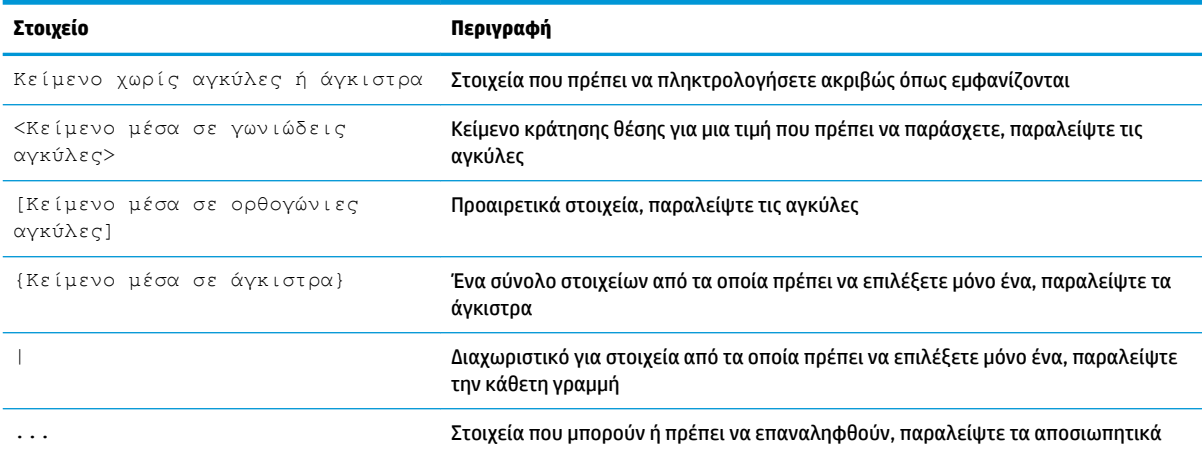

# Πίνακας περιεχομένων

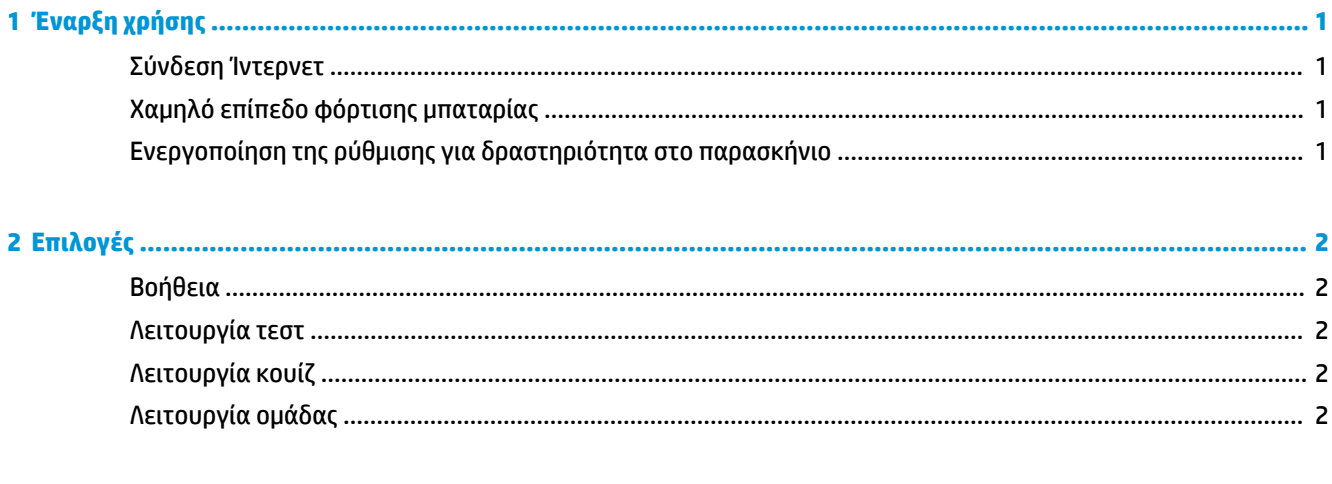

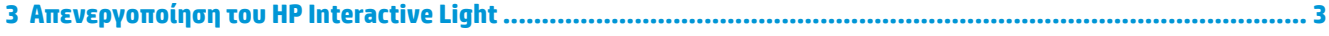

# <span id="page-6-0"></span>**1 Έναρξη χρήσης**

Η εφαρμογή HP Interactive Light επιτρέπει στους μαθητές και τους δασκάλους να αλληλεπιδρούν με διάφορους τρόπους μέσω της φωτεινής ένδειξης που βρίσκεται στον υπολογιστή. Εκτός από τις επιλογές **Help** (Βοήθεια), **Test** (Τεστ), **Quiz** (Κουίζ) και **Group** (Ομάδα), η φωτεινή ένδειξη εμφανίζει επίσης πληροφορίες σχετικά με την κατάσταση της σύνδεσης στο Internet και το επίπεδο φόρτισης της μπαταρίας.

#### **Σύνδεση Ίντερνετ**

Όταν είναι ενεργή η σύνδεση στο Internet και δεν είναι ενεργή καμία άλλη επιλογή, η φωτεινή ένδειξη είναι σταθερά αναμμένη με λευκό χρώμα.

## **Χαμηλό επίπεδο φόρτισης μπαταρίας**

Όταν η φόρτιση της μπαταρίας είναι στο 20% ή χαμηλότερα, η φωτεινή ένδειξη αναβοσβήνει με κόκκινο χρώμα. Η λειτουργικότητα της εφαρμογής απενεργοποιείται μέχρι ο υπολογιστής να συνδεθεί σε πηγή τροφοδοσίας. Από προεπιλογή, η φωτεινή ένδειξη δεν εμφανίζει την κατάσταση χαμηλού επιπέδου φόρτισης της μπαταρίας όταν είναι κλειστή η εφαρμογή HP Interactive Light. Για να ενεργοποιήσετε τη φωτεινή ένδειξη, ανατρέξτε στην ενότητα Ενεργοποίηση της ρύθμισης για δραστηριότητα στο παρασκήνιο στη σελίδα 1.

### **Ενεργοποίηση της ρύθμισης για δραστηριότητα στο παρασκήνιο**

Προκειμένου να εμφανίζει η φωτεινή ένδειξη την κατάσταση χαμηλού επιπέδου φόρτισης της μπαταρίας όταν είναι κλειστή η εφαρμογή, πρέπει να ενεργοποιήσετε τη ρύθμιση των Windows **Να επιτρέπεται στην εφαρμογή να εκτελεί εργασίες στο παρασκήνιο**.

Για να ενεργοποιήσετε τη ρύθμιση αυτή μέσω των ρυθμίσεων των Windows:

- **1.** Ανοίξτε τις **Ρυθμίσεις**.
- **2.** Επιλέξτε **Σύστημα** και έπειτα **Μπαταρία**.
- **3.** Επιλέξτε **Δείτε ποιες εφαρμογές επηρεάζουν τη διάρκεια της μπαταρίας**.
- **4.** Δίπλα στην επιλογή **Εμφάνιση**, επιλέξτε **Όλες οι εφαρμογές**.
- **5.** Επιλέξτε **HP Interactive Light**.
- **6.** Αποεπιλέξτε το πλαίσιο ελέγχου για τη ρύθμιση **Να επιτρέπεται στα Windows να αποφασίζουν πότε θα εκτελείται στο παρασκήνιο αυτή η εφαρμογή**.
- **7.** Επιλέξτε το πλαίσιο ελέγχου για τη ρύθμιση **Να επιτρέπεται στην εφαρμογή να εκτελεί εργασίες στο παρασκήνιο**.

Για να ενεργοποιήσετε τη ρύθμιση μέσω πολιτικής ομάδας:

**▲** Χρησιμοποιήστε τη ρύθμιση **Privacy/LetAppsRunInBackground\_ForceAllowTheseApps** με το όνομα οικογένειας πακέτου για την εφαρμογή HP Interactive Light: **AD2F1837.HPInteractiveLight\_v10z8vjag6ke6**

# <span id="page-7-0"></span>**2 Επιλογές**

Χρησιμοποιήστε τις επιλογές που περιγράφονται σε αυτό το κεφάλαιο για τον έλεγχο της εφαρμογής HP Interactive Light. Η κατάσταση της φωτεινής ένδειξης υποδεικνύεται από μια έγχρωμη κουκκίδα δίπλα από το εικονίδιο της επιλογής που περιέχει ένα επιλεγμένο κουμπί.

# **Βοήθεια**

Οι μαθητές μπορούν να γνωστοποιήσουν ότι χρειάζονται βοήθεια επιλέγοντας το εικονίδιο **Help** (Βοήθεια) και έπειτα επιλέγοντας **Request Help** (Ζητήστε βοήθεια). Αυτό έχει ως αποτέλεσμα να αρχίσει να αναβοσβήνει με κόκκινο χρώμα η φωτεινή ένδειξη. Αφού παρασχεθεί η απαιτούμενη βοήθεια, ή αν δεν είναι πλέον απαραίτητη η βοήθεια, οι μαθητές απενεργοποιούν τη φωτεινή ένδειξη επιλέγοντας **Cancel Help**  (Ακύρωση βοήθειας). Στη συνέχεια, η φωτεινή ένδειξη επιστρέφει στην προηγούμενη επιλογή.

**ΣΗΜΕΙΩΣΗ:** Όταν αναβοσβήνει με κόκκινο χρώμα η φωτεινή ένδειξη βοήθειας, παρακάμπτονται όλες οι άλλες ρυθμίσεις της φωτεινής ένδειξης. Ενώ είναι ενεργή η λειτουργία βοήθειας, μπορείτε να διαλέξετε άλλες επιλογές. Ωστόσο, η φωτεινή ένδειξη βοήθειας παραμένει αναμμένη μέχρι να απενεργοποιηθεί η λειτουργία βοήθειας.

#### **Λειτουργία τεστ**

Η λειτουργία τεστ βοηθά τον δάσκαλο να επιτηρεί την τάξη κατά τη διάρκεια διαγωνισμάτων και άλλων ασκήσεων. Για να ενεργοποιήσετε τη λειτουργία τεστ, επιλέξτε **Test** (Τεστ) και επιλέξτε **Turn on test mode**  (Ενεργοποίηση λειτουργίας τεστ). Στη λειτουργία τεστ, η φωτεινή ένδειξη είναι σταθερά αναμμένη με πράσινο χρώμα. Όταν οι μαθητές τελειώνουν την άσκηση, απενεργοποιούν τη φωτεινή ένδειξη επιλέγοντας **Turn 2ƫ Test Mode** (Απενεργοποίηση λειτουργίας τεστ). Στη συνέχεια, η φωτεινή ένδειξη επιστρέφει στην προηγούμενη επιλογή.

### **Λειτουργία κουίζ**

Η λειτουργία κουίζ μπορεί να χρησιμοποιηθεί για την αντιστοίχιση μιας επιλογής απάντησης με ένα χρώμα της φωτεινής ένδειξης.

- **Α**: Η φωτεινή ένδειξη ανάβει σταθερά με λευκό χρώμα.
- **Β**: Η φωτεινή ένδειξη ανάβει σταθερά με πράσινο χρώμα.
- **Γ**: Η φωτεινή ένδειξη ανάβει σταθερά με κόκκινο χρώμα.

Ο μαθητής γνωστοποιεί την επιλογή απάντησης διαλέγοντας μία από τις παραπάνω επιλογές.

## **Λειτουργία ομάδας**

Η λειτουργία ομάδας επιτρέπει στον δάσκαλο να χωρίσει την τάξη σε τρεις ομάδες και να αντιστοιχίσει σε κάθε ομάδα μια επιλογή σταθερού χρώματος για τη φωτεινή ένδειξη: **White** (Λευκό), **Green** (Πράσινο) ή **Red**  (Κόκκινο). Για παράδειγμα, οι μαθητές που έχουν αντιστοιχιστεί στην πράσινη ομάδα θα επιλέγουν την επιλογή **Green** (Πράσινο) και θα μπορούν να βρουν τα άλλα μέλη της ομάδας τους αναζητώντας τους υπολογιστές με πράσινες φωτεινές ενδείξεις.

# <span id="page-8-0"></span>**3 Απενεργοποίηση του HP Interactive Light**

Η εφαρμογή HP Interactive Light μπορεί να απενεργοποιηθεί από τους διαχειριστές, αν δεν χρειάζεται να λειτουργεί η φωτεινή ένδειξη. Για να απενεργοποιήσετε την εφαρμογή, προσθέστε την ακόλουθη ρύθμιση στο μητρώο:

**ΣΗΜΕΙΩΣΗ:** Για βοήθεια με τη σύνταξη, ανατρέξτε στην ενότητα [Υπόμνημα σύνταξης δεδομένων εισόδου](#page-2-0)  [χρήστη στη σελίδα iii.](#page-2-0)

**Κλειδί**: HKEY\_LOCAL\_MACHINE\Software\HP\HP Interactive Light

**Όνομα**: DisableLED

**Τύπος**: Reg\_DWORD

**Δεδομένα**: 0x01